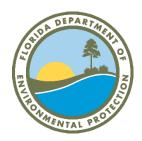

## Florida Department of Environmental Protection Northwest District

## Sanitary Sewer Overflow (SSO) Sampling Guidance

- 1. If a spill has reached surface water(s), please refer to this map <a href="https://ca.dep.state.fl.us/mapdirect/?map=22b2248080bd48248bbd5fb">https://ca.dep.state.fl.us/mapdirect/?map=22b2248080bd48248bbd5fb</a>1fd9087a1
- 2. On the map, locate where you believe the spill entered surface water and click on that body of water.
- 3. The map will then display a number and outline the water body. The number generated is known as the waterbody identification (WBID).

  Note: The WBID may or may not end with a letter.
- 4. Open the Excel workbook titled "NWD SSO Sampling Guidance Search Tool". On the first page, enter the WBID in the WBID header. The workbook will then generate the waterbody name, class, testing parameter, and single sample maximum limit. This is the guidance you need to sample for the correct parameter.
- 5. For a verification, make sure the waterbody name sounds correct. There is also a tab in the workbook named "NWD WBIDs". This is a list of all the WBID's in the Northwest District (NWD).
- 6. If you have any questions or trouble with the excel sheet, please call 850-595-8300 or email the NWD compliance team at NWD\_Wastewatercompliance@FloridaDEP.gov.